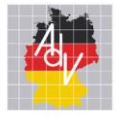

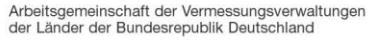

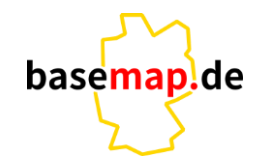

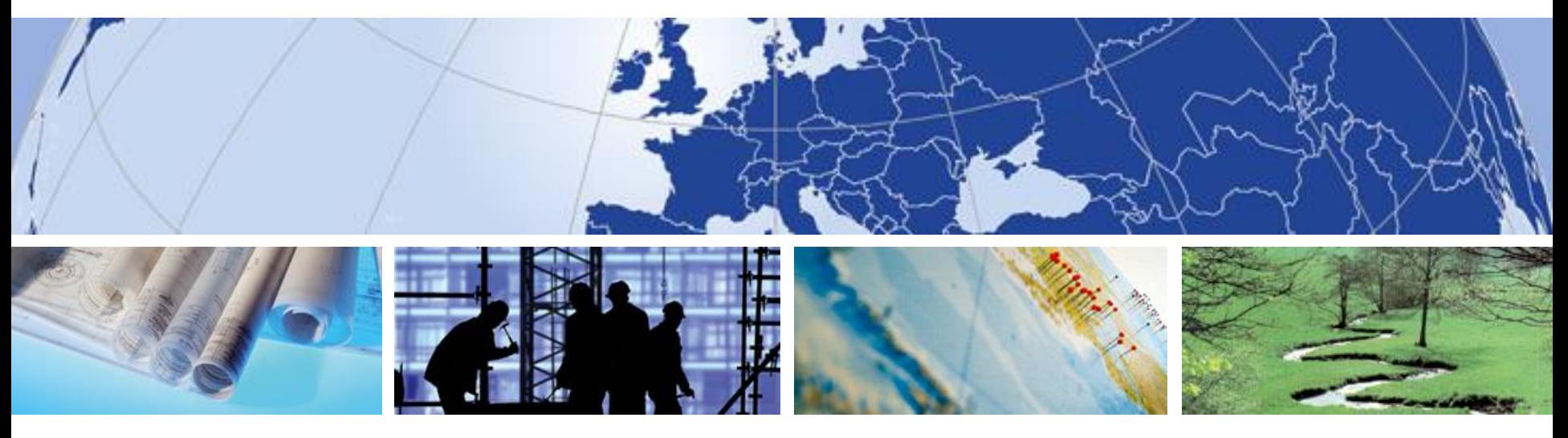

## **Smart Mapping – Infotag 2023**

Anwendungsbeispiele der VectorTiles

Andreas Schulze

AMTLICHES DEUTSCHES VERMESSUNGSWESEN

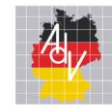

# Der basemap.de Viewer

anschauen, mobil nutzen, ausdrucken

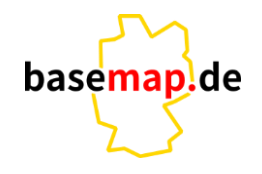

Arbeitsgemeinschaft der Vermessungsverwaltungen der Länder der Bundesrepublik Deutschland

#### basemap.de  $(i)$ Mecklenburgische Seenplatte, Oldenburg (Oldb) Q ۰ **Bremen** Bydgoszcz Assen **Bremen** Gorzów Lüneburger Wielkopolsk Emmeno Niedersachsen Heide Alkmaar ▲ **Berlin** oZwolle Purmerend Hannover  $b_{\text{a}_{\text{S}}\text{e}_{\text{m}_{\text{a}_{\text{p}}}}$ Potsdam  $\omega$ Osnabrück  $\circledcirc$ Berlin Amsterdam **Brande** Konin Enscl NIEDERLANDE **Braunschweig** Magdeburg **Bielefeld**  $\Omega$ Turek **Münster**  $\uparrow$ Rotterdam Fläming-Gütersloh Ostrów Kalisz Cottb Sachsen-Paderborn ielkopolski Anhalt Hertog Göttingen **Dortmund** Essen Halle (Saale) Leipzig Eindhoven **Duisburg** Kasse **Düsseldorf** Oleśnica **Mordrhein Dresder** rugge Evergem Antwerpen Köln **Mönchengladbach** Wrocław Erfurt Jena **Bergisch Gladbach** Gera Chemnitz Aachen ಾ Zwickau **Bonn** Thüringen Sachsen Hessen Dzierzoniów **RELGIEN** Erzgebirge Charleroi Koblenz OD Chätelet o Valenciennes Karlovy Vary Rheinland-**Frankfurt am Main** Kladno Wiesbaden Cambrai Pfalz Pardubiceo chrudim 50 km Hintergrund: TopPlusOpen | @ 2023 basemap.de / BKG | Datenquellen: @ GeoBasis-DE Darmstadt Mainz

### Andreas Schulze, Landesamt für innere Verwaltung MV **Informationstag der AG Smart Mapping 09.03.2023** 2

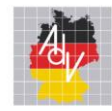

 $\times$ 

Der basemap.de Viewer - Stile

anschauen, mobil nutzen, ausdrucken

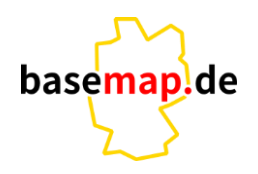

 $(i)$ 

Arbeitsgemeinschaft der Vermessungsverwaltungen der Länder der Bundesrepublik Deutschland

### basemap.de

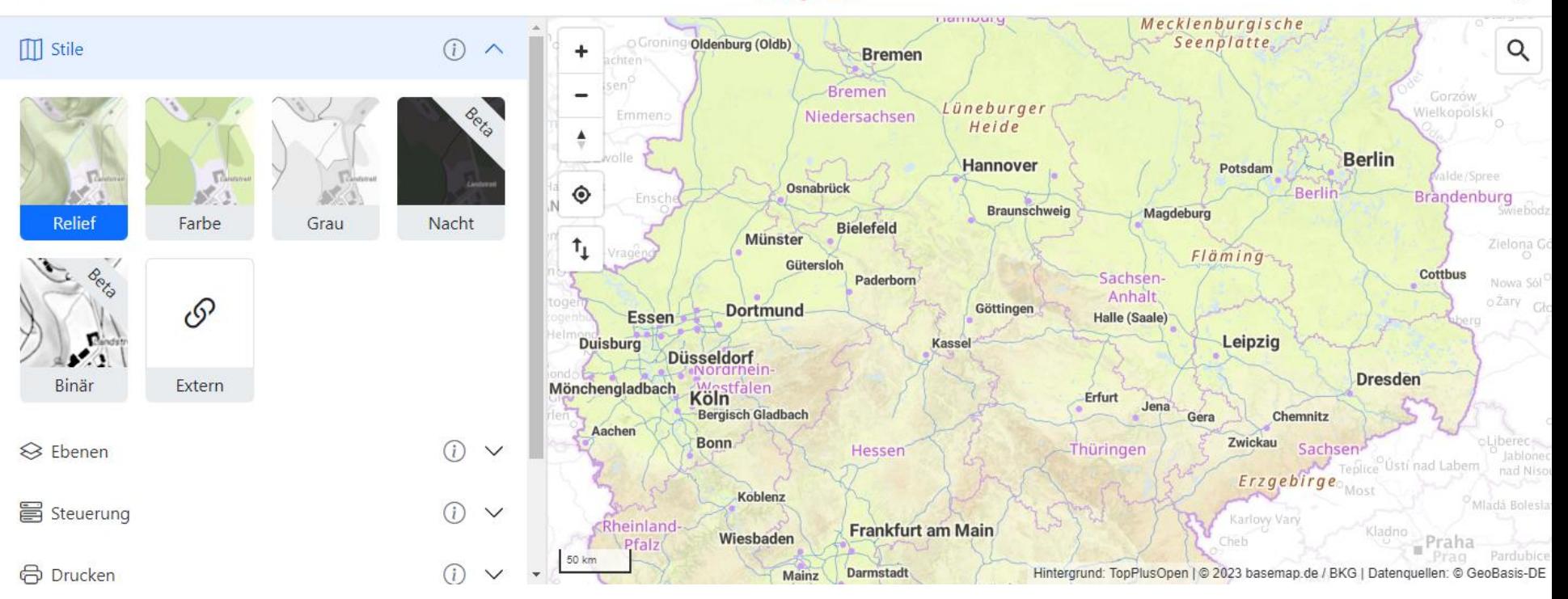

Andreas Schulze, Landesamt für innere Verwaltung MV **Informationstag der AG Smart Mapping 09.03.2023** 3

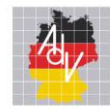

 $\times$ 

## Der basemap.de Viewer – Drucken

anschauen, mobil nutzen, ausdrucken

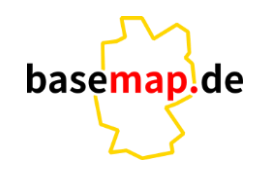

 $(i)$ 

Arbeitsgemeinschaft der Vermessungsverwaltungen der Länder der Bundesrepublik Deutschland

### basemap.de

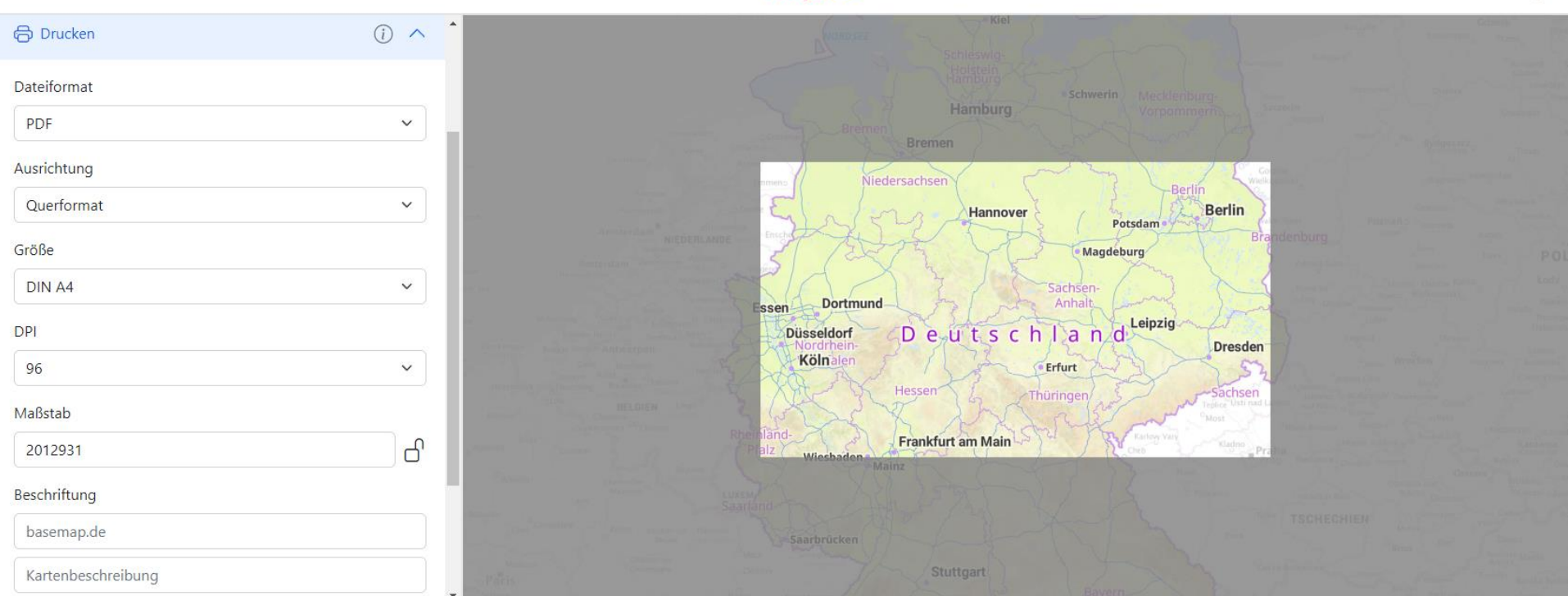

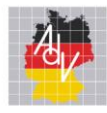

# VectorTiles in QGIS

anschauen, modifizieren, überlagern

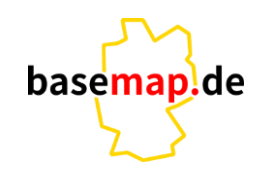

Arbeitsgemeinschaft der Vermessungsverwaltungen der Länder der Bundesrepublik Deutschland

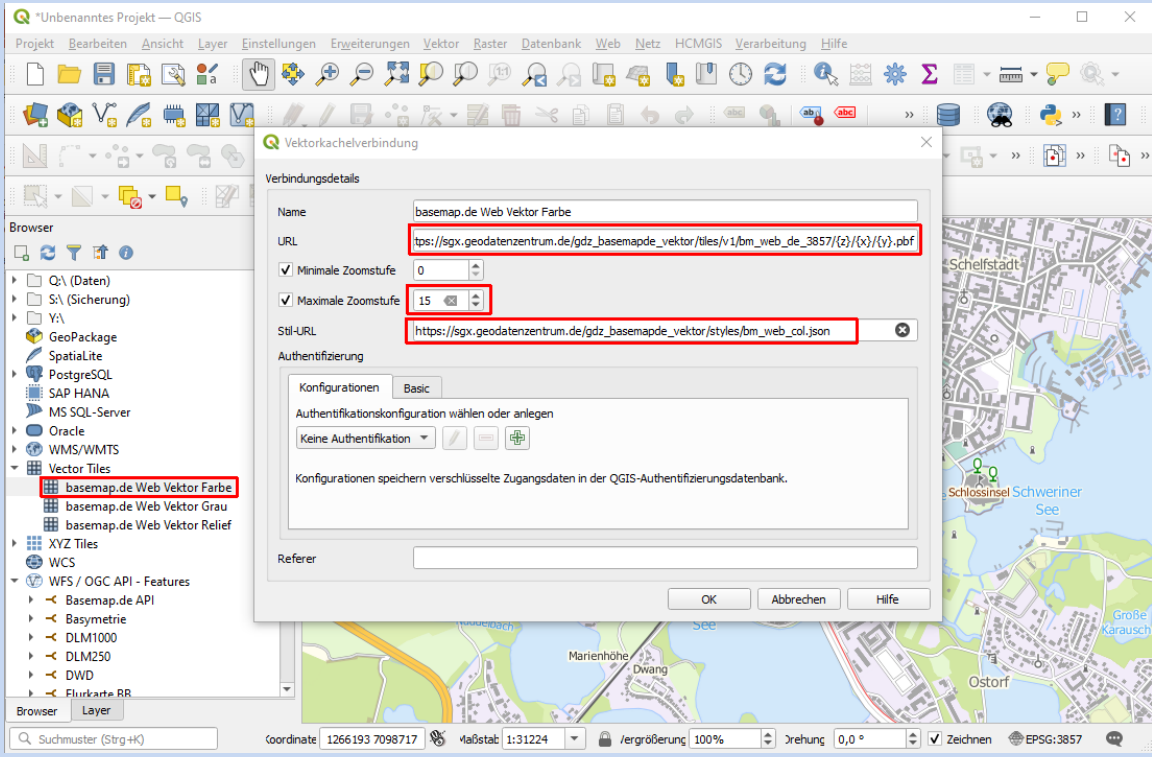

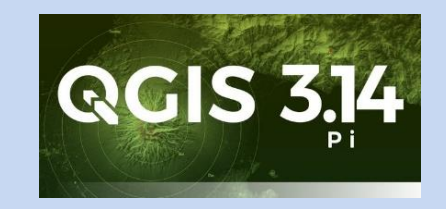

Ab QGIS 3.14 Pi können VectorTiles direkt, ohne Plug-In in QGIS geladen werden.

Das Styling ist noch etwas beschränkt, die Performance aber beeindruckend. Ab Version 3.16 gibt es schon deutliche Verbesserungen beim Styling.

Weitere Informationen: <https://basemap.de/web-vektor/>

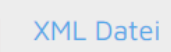

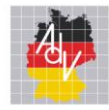

## VectorTiles in HTML-Seiten

einbinden, präsentieren, anschauen

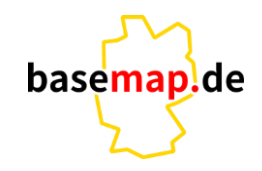

Arbeitsgemeinschaft der Vermessungsverwaltungen der Länder der Bundesrepublik Deutschland

```
<!DOCTYPE html>
<html><head>
   <title>basemap.de Web Vektor - MapLibre GL JS Demo</title>
   <script src='https://unpkg.com/maplibre-gl@2.4.0/dist/maplibre-gl.js'></script>
   <link href='https://unpkg.com/maplibre-gl@2.4.0/dist/maplibre-gl.css' rel='stylesheet'/>
   <style>
         body {margin: 0; padding: 0;}
         #map {position: absolute; top: 0; bottom: 0; width: 100%;}
   </style>
</head>
<body>
   <div id="map" class="map"></div>
   <script>
      var map = new maplibregl.Map({
         container: 'map',
         style: 'https://sgx.geodatenzentrum.de/gdz_basemapde_vektor/styles/bm_web_col.json',
         center: [12.5, 53.9],
         zoom: 8,
      });
   </script>
</body>
\langle/html>
```
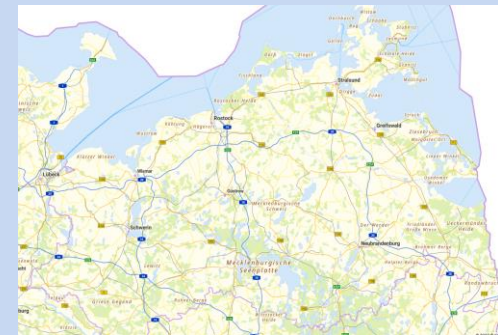

Beispiele für die Einbindung der VectorTiles in HTML-Seiten (MapLibre GL, MapBox GL, Leaflet, OpenLayers) finden Sie unter [basemap.de.](https://basemap.de/web-vektor/)

Weitere teils anspruchsvollere Anwendungs-möglichkeiten finden Sie z.B. auf den Seiten von [maplibre.org](https://maplibre.org/maplibre-gl-js-docs/example/)

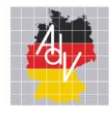

Anwendungsbeispiele Karte mit Flurstücken

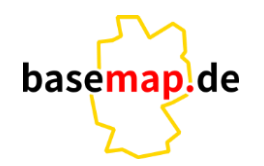

Arbeitsgemeinschaft der Vermessungsverwaltungen<br>der Länder der Bundesrepublik Deutschland

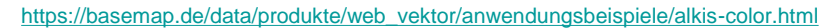

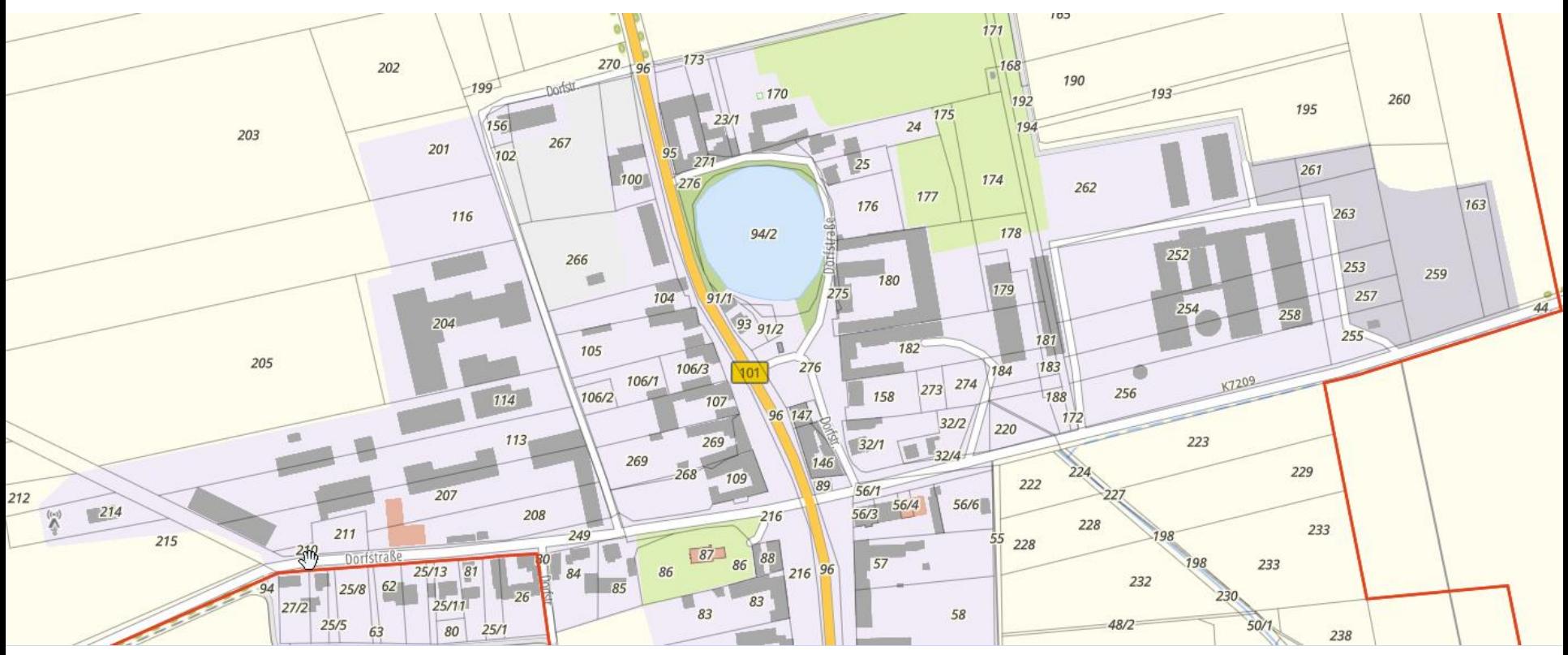

Andreas Schulze, Landesamt für innere Verwaltung MV **Informationstag der AG Smart Mapping 09.03.2023** 7

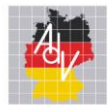

Arbeitsgemeinschaft der Vermessungsverwaltungen<br>der Länder der Bundesrepublik Deutschland

## Anwendungsbeispiele Stromtrassen in Deutschland

[https://dev.adv-smart.de/test-vt/unter\\_strom.html](https://dev.adv-smart.de/test-vt/unter_strom.html)

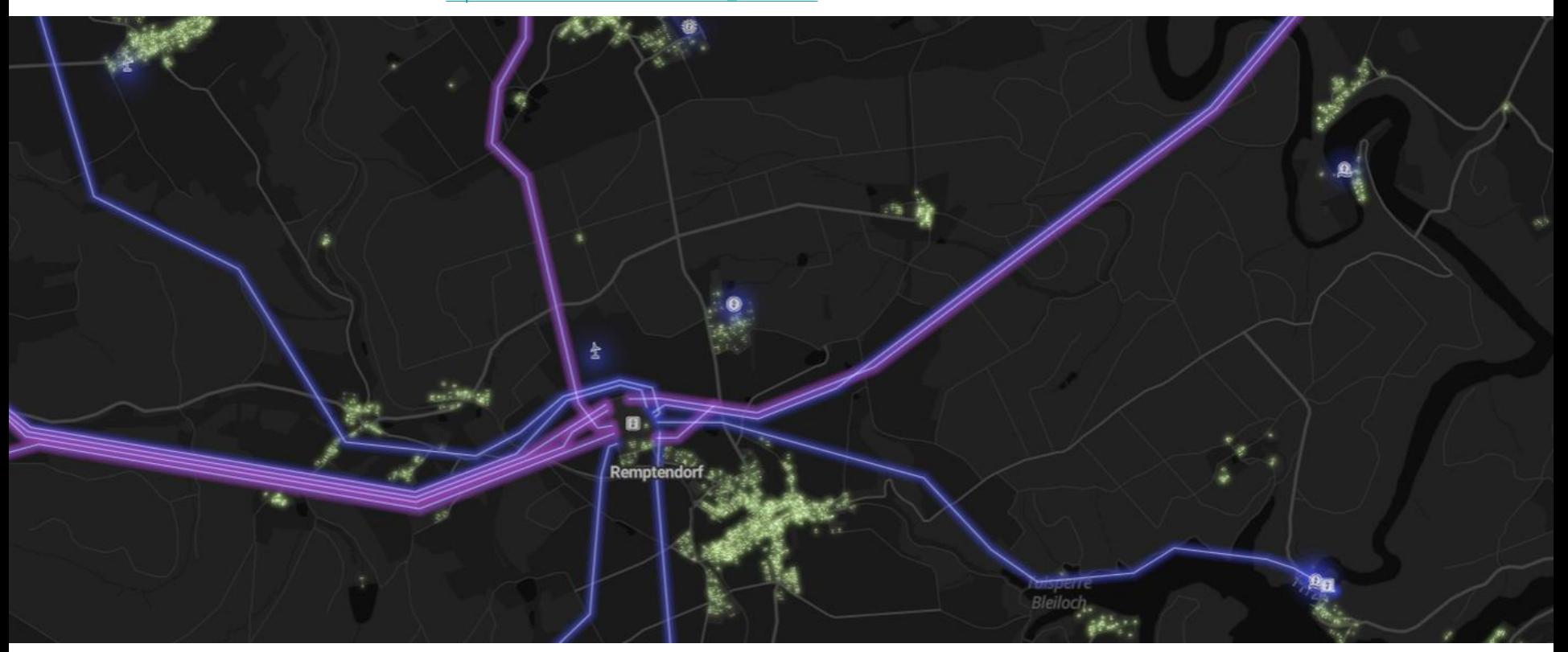

basemap.de

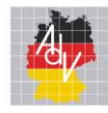

Arbeitsgemeinschaft der Vermessungsverwaltungen der Länder der Bundesrepublik Deutschland

## Anwendungsbeispiele Mehrsprachige Karte

[https://dev.adv-smart.de/test-vt/basemap\\_multilingual.html](https://dev.adv-smart.de/test-vt/basemap_multilingual.html)

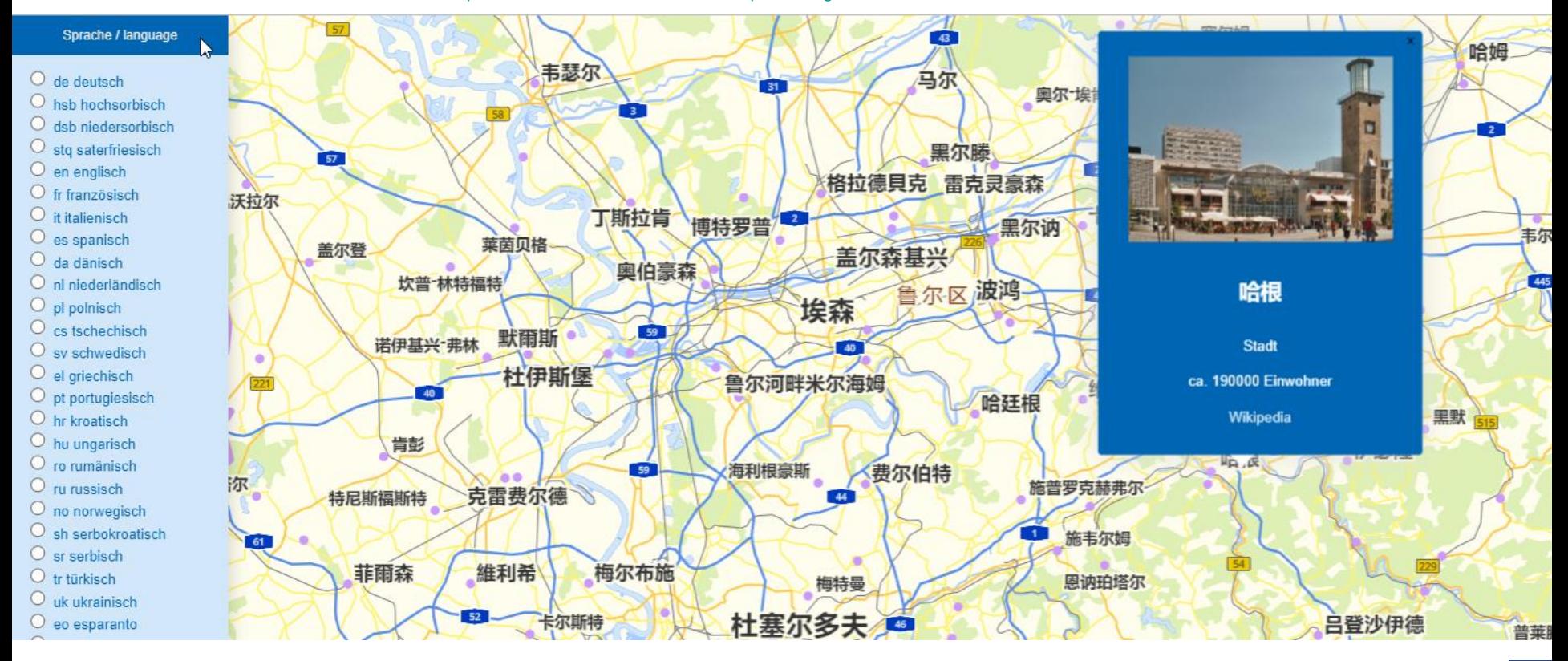

Andreas Schulze, Landesamt für innere Verwaltung MV **Informationstag der AG Smart Mapping 09.03.2023** 9

basemaplde

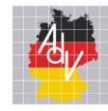

Anwendungsbeispiele

Prototyp – Gedenkstättenkarte für die Landeszentrale für politische Bildung MV

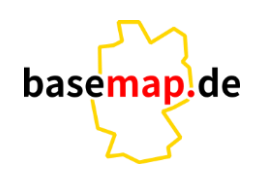

Arbeitsgemeinschaft der Vermessungsverwaltungen der Länder der Bundesrepublik Deutschland

[https://basemap-mv.de/dev/lpd-mv\\_gedenkstaetten\\_NEU/gedenkstaetten\\_mv3.html](https://basemap-mv.de/dev/lpd-mv_gedenkstaetten_NEU/gedenkstaetten_mv3.html)

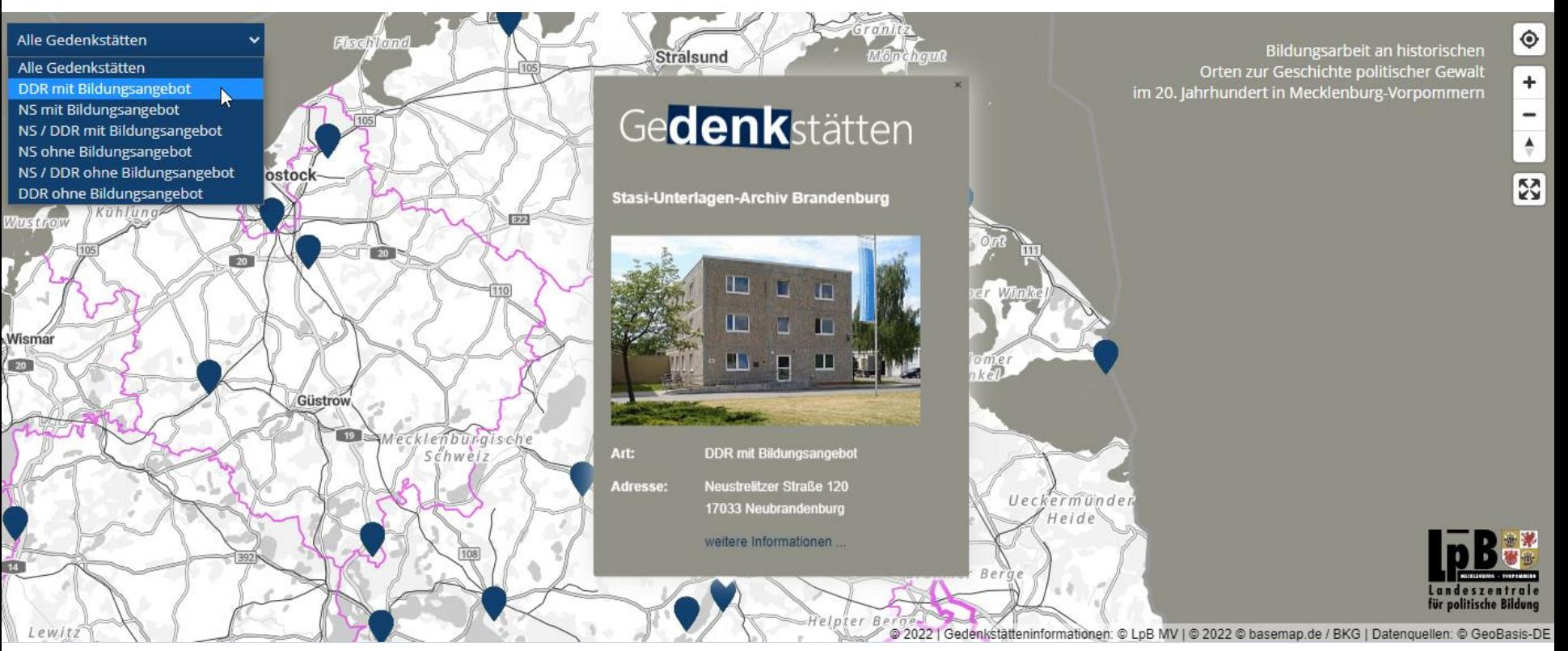

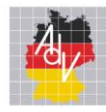

Arbeitsgemeinschaft der Vermessungsverwaltungen<br>der Länder der Bundesrepublik Deutschland

### Anwendungsbeispiele Interaktive Anfahrtskizze

#### [https://basemap-mv.de/anfahrt\\_laiv-mv.html](https://basemap-mv.de/anfahrt_laiv-mv.html)

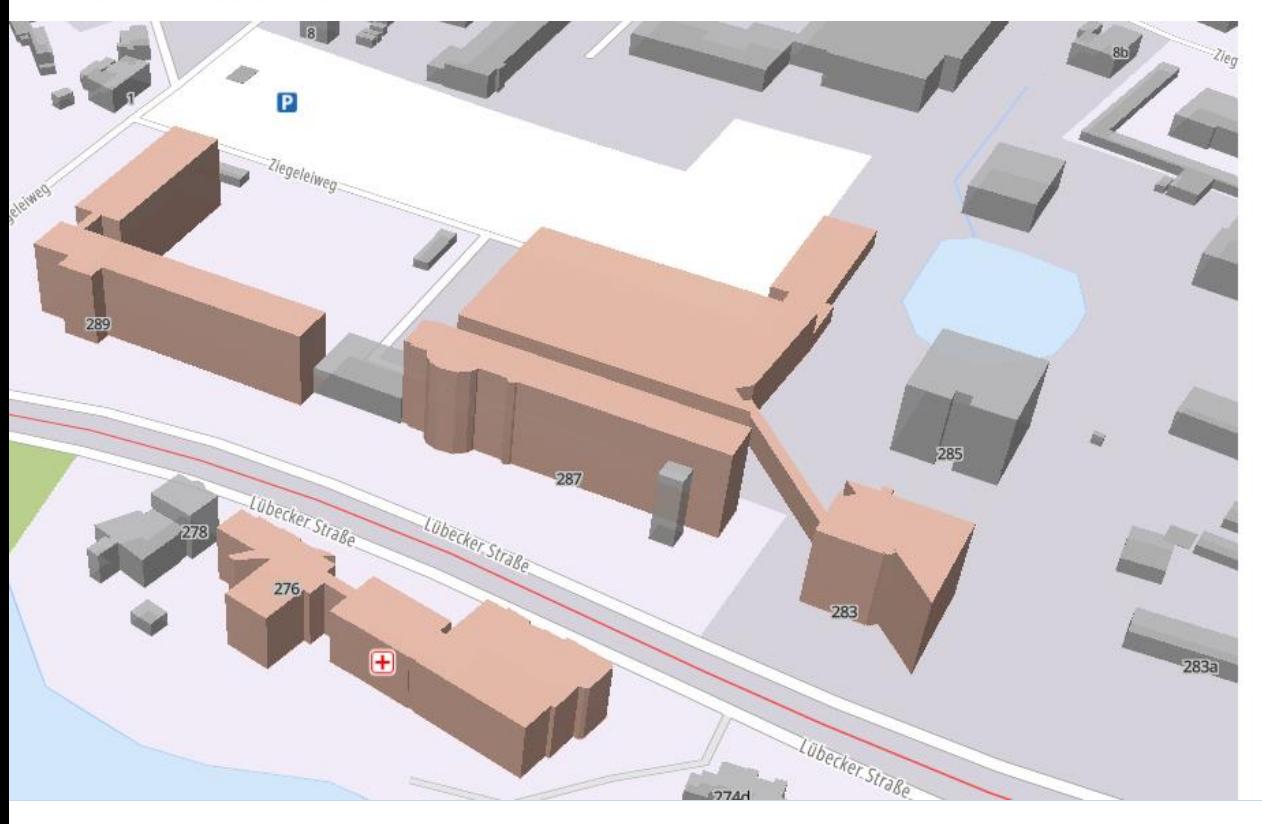

Landesamt für innere Verwaltung - Haus A

basemap.de

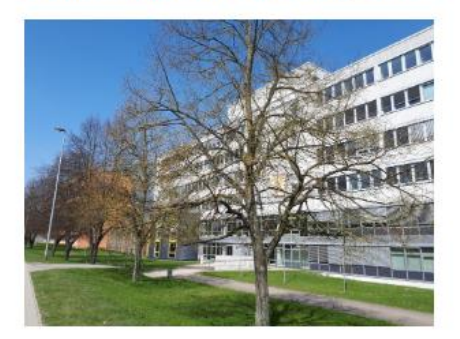

Behördenleitung, Allgemeine Verwaltung, **Statistisches Amt** Landesamt für innere Verwaltung Lübecker Str. 287 19059 Schwerin

#### Verkehrsverbindungen ab Hauptbahnhof:

Vom "Ausgang Platz der Freiheit" zu Fuß bis zum Platz der Freiheit, von dort mit der Straßenbahn Linie 2 in Richtung Lankow bis Haltestelle Büdnerstraße oder Kieler Straße

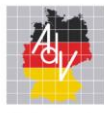

## Anwendungsbeispiele Touristische Karte Baden-Württemberg

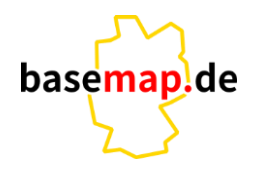

Arbeitsgemeinschaft der Vermessungsverwaltungen<br>der Länder der Bundesrepublik Deutschland

[Link zum Anwendungsbeispiel](https://basemap.de/viewer/?config=eyJzdHlsZUlEIjo1LCJleHRlcm5hbFN0eWxlVVJMIjoiaHR0cHM6Ly9kZXYuYWR2LXNtYXJ0LmRlL3N0eWxlcy9wbGF5Z3JvdW5kL2JtX3dlYl9jb2xfdGZpc193YW5kZXJ0YWdfQ01ULmpzb24iLCJ6b29tIjoxMy44NSwibG9uIjo5LjMwMywibGF0Ijo0OC44NTk0LCJwaXRjaCI6MCwiYmVhcmluZyI6MCwic2F0dXJhdGlvbiI6MCwiYnJpZ2h0bmVzcyI6MCwiY2hhbmdlZExheWVycyI6W10sImNoYW5nZWRTdWJHcm91cHMiOltdLCJoaWRkZW5TdWJHcm91cHMiOltdLCJoaWRkZW5MYXllcnMiOltdLCJoaWRkZW5Db250cm9scyI6WyJ6b29tbGV2ZWwiXX0)

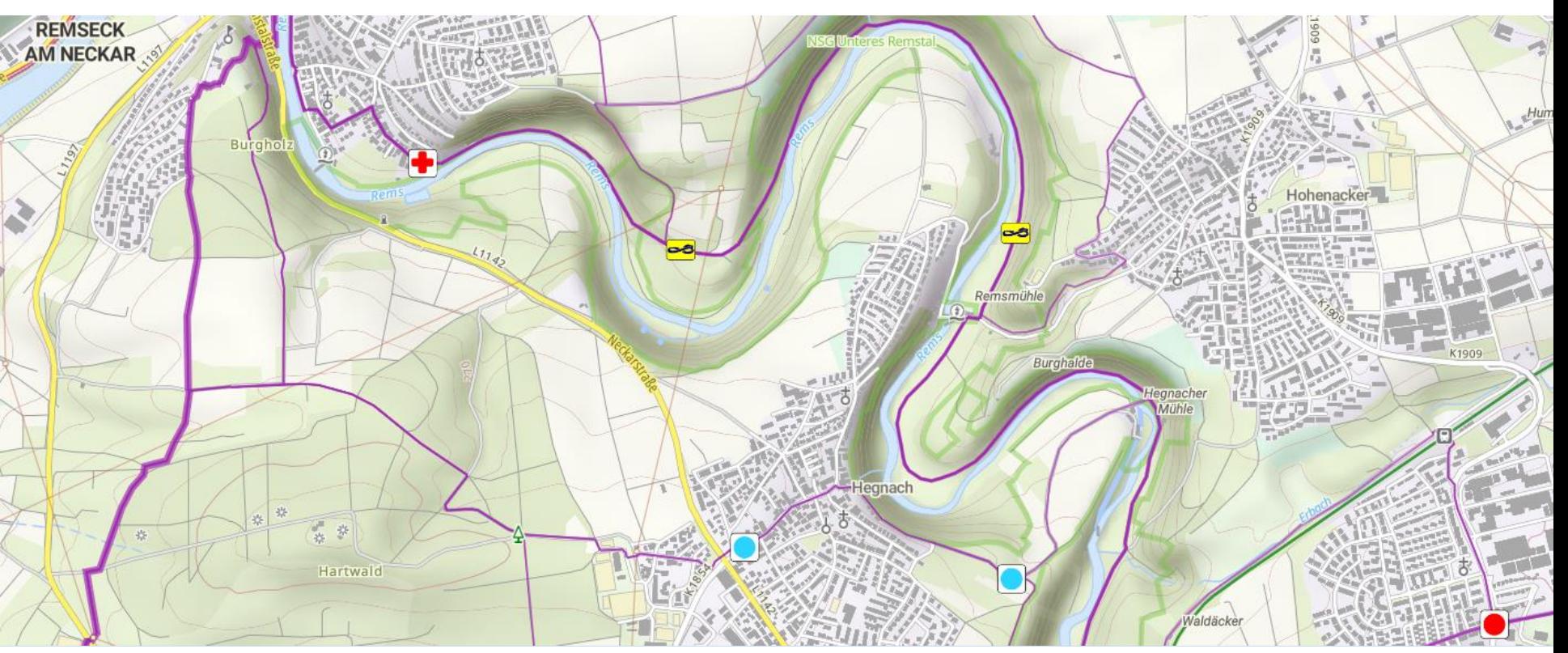

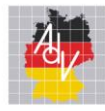

## Anwendungsbeispiele Leaflet Webkarte – Mitarbeit in der AG Smart Mapping

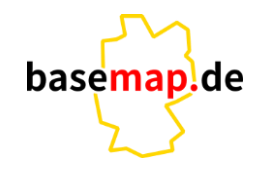

Arbeitsgemeinschaft der Vermessungsverwaltungen der Länder der Bundesrepublik Deutschland

<https://dev.adv-smart.de/test-vt/Anwendungsbeispiel/Mitarbeiter.html>

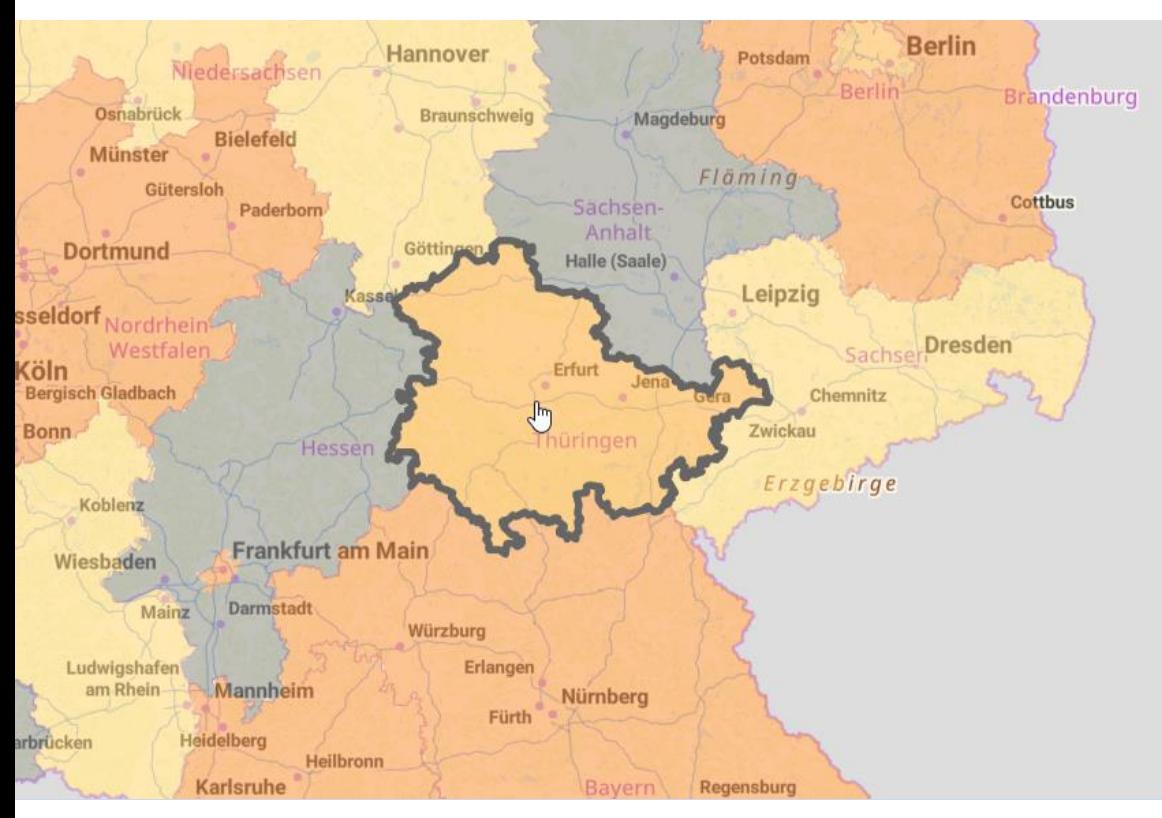

Anzahl der Mitarbeiterinnen und Mitarbeiter im Projekt Smart Mapping pro Bundesland

Thüringen 2 Mitarbeiter:innen

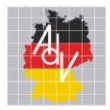

Arbeitsgemeinschaft der Vermessungsverwaltungen<br>der Länder der Bundesrepublik Deutschland

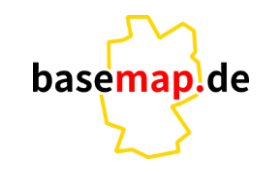

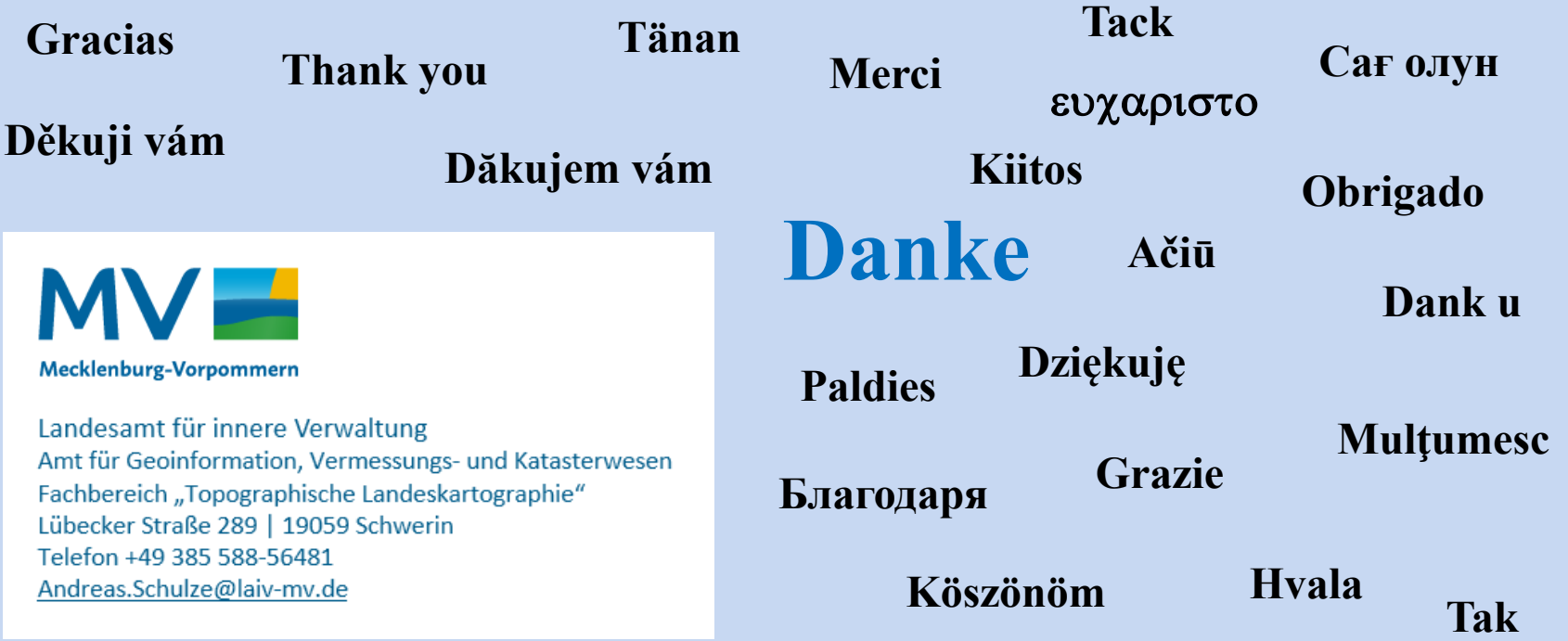